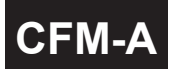

# <sup>5</sup>位數類比輸入流量顯示.控制與輸出錶 **CFM-A** (多段警報/ 類比輸出/ RS-485) **操作手冊**

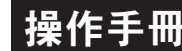

#### 顯示面板與指示燈說明

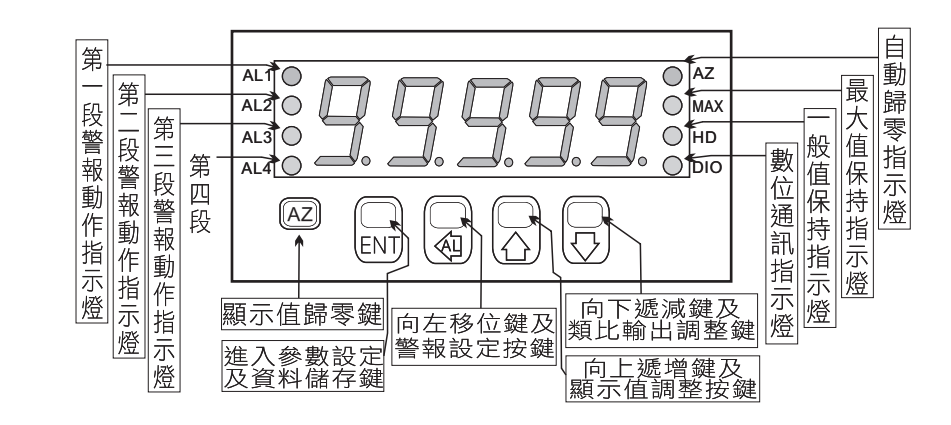

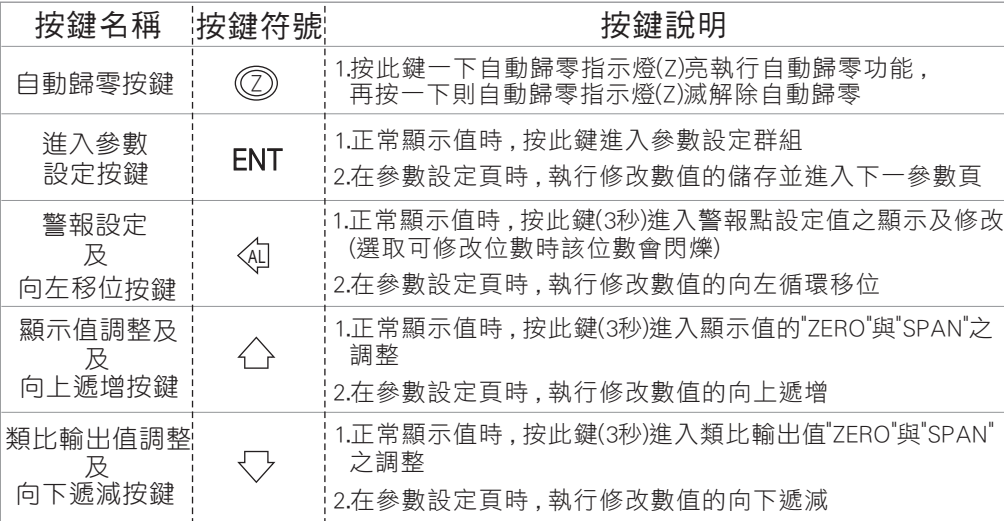

- ※ 1.以下操作流程畫面皆為**(設定頁代號)** , 而可供修改之**(設定值)**會與 (設定頁代號)交替閃爍
	- 2.修改(設定值)皆以 , 左移按鍵(④) , 遞增按鍵(△) , 遞減按鍵(▽)修改並於 修改完成後務必按進入參數設定鍵(ENT)始能完成儲存
	- 3.若有修改通關密碼則務必牢記, 否則以後無法再度進入(參數設定)
	- 4.無論在任何畫面下同時按 遞增按鍵(\_\_), 遞減按鍵(\_) 或經過2分鐘後 即可返回正常顯示書面

### 正常畫面操作流程及顯示

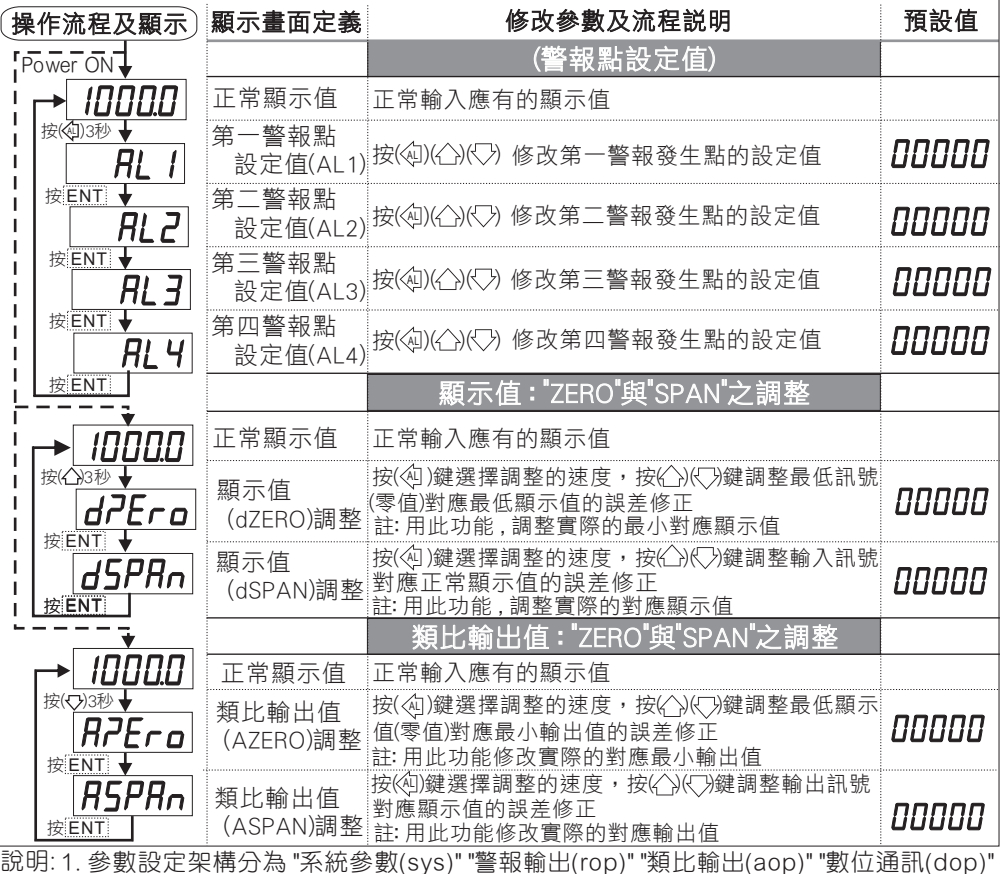

- 1. 參數設定架構分為 "系統參數(sys)" "警報輸出(rop)" "類比輸出(aop)" "數位通訊(dop)" 四組可修改參數的 "群組" 主頁
	- 2. 可用 "向左移位鍵(《3)" 進行群組主頁之間 的循環切換 ,並用 "進入參數設定鍵(ENT) " 可用 问左移山難(VU) 進仃群組土貝<br>進入頁內修改所需要的功能及設定值
	- 3. 有些功能若無訂製則其設定頁會有顯示亦可修改但功能是不存在

#### 設定畫面操作流程及顯示

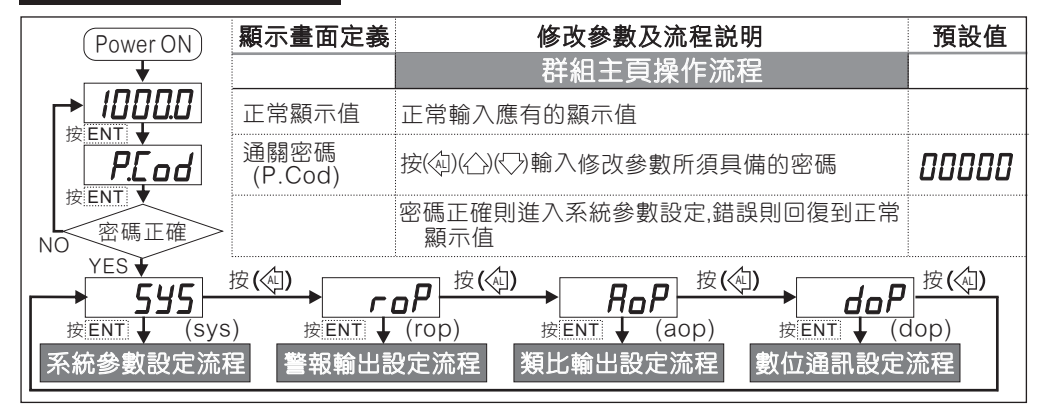

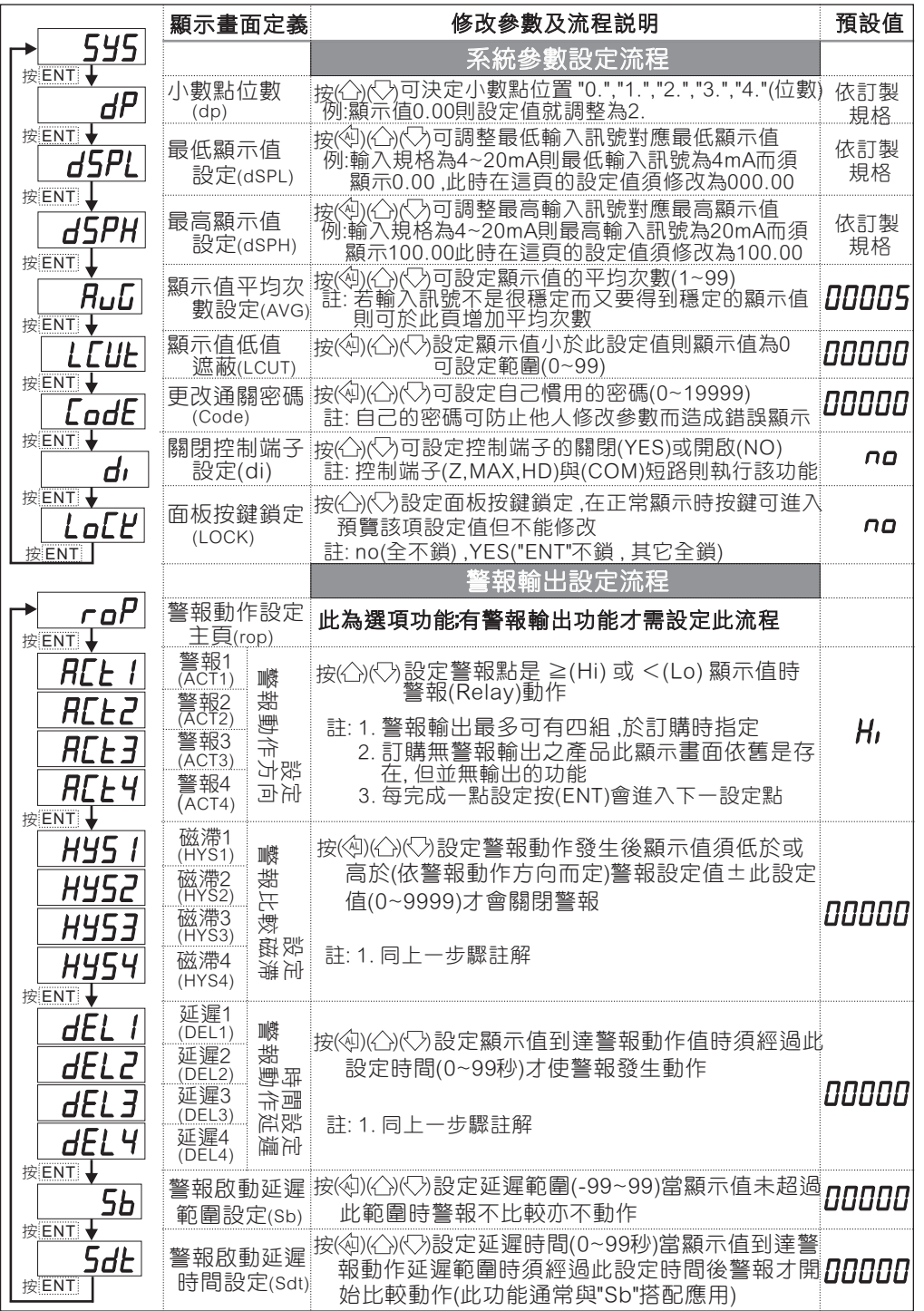

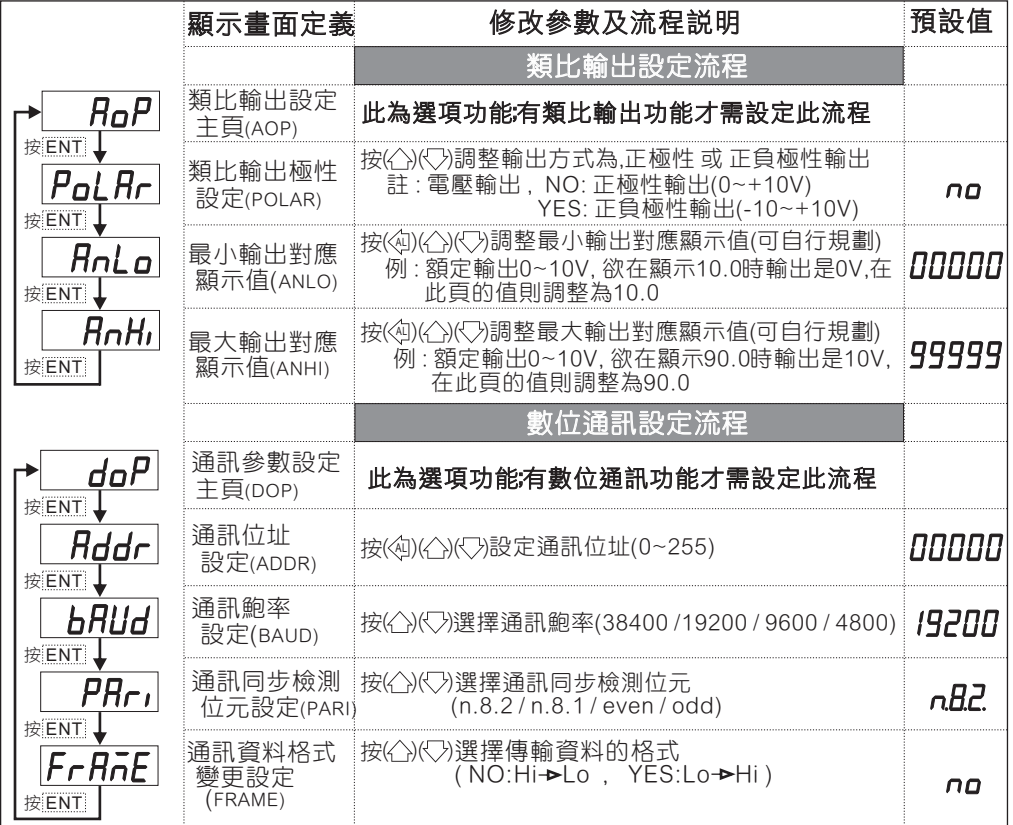

#### 異常顯示畫面說明

**月dEr** 輸入訊號高過額定180% 或內部線路損壞 **IOFL** 輸入訊號高過額定120% **一」 aFL** 輸入訊號低於額定-20% -doFL 輸入訊號低於最小顯示範圍(-19999)  $\overline{d}$ o $\overline{F}$  输入訊號高過最大顯示範圍(99999)  $\boxed{E\text{-}00}$  EEPROM 讀取/寫入 時受外部干擾或超次(約100萬次)而發生錯誤

※如發生上述情形請 , 將輸入端移開並查明接線是否正確 , 如無回復其他畫面則請 ……<br>送廠維修

## 數位通訊協定位址表

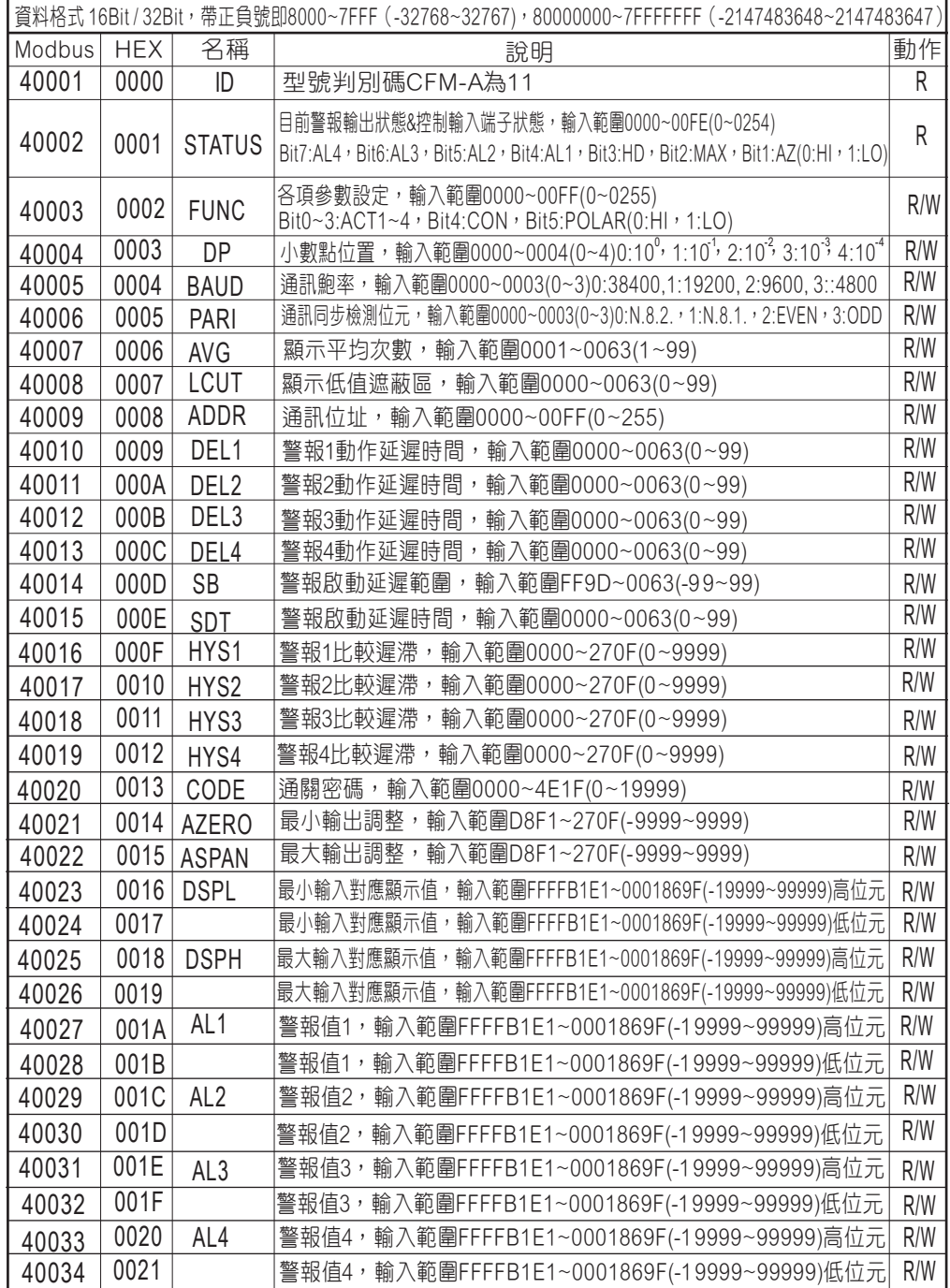

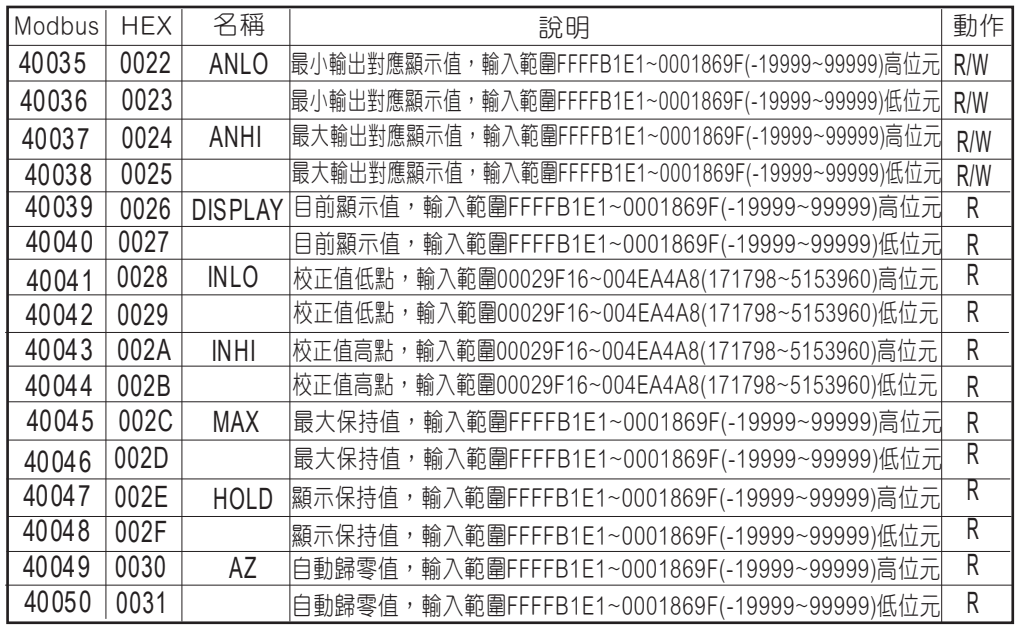